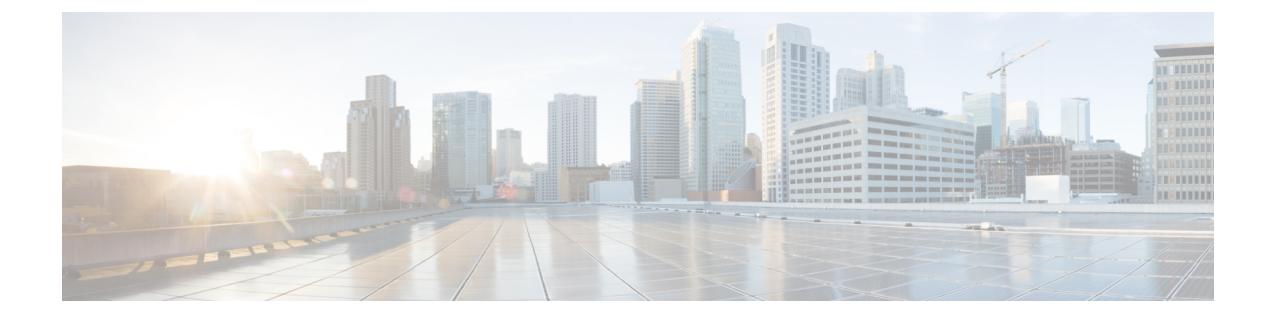

# アップストリーム**AS**の変更(**Upstream AS Change**)

•アップストリームASの変更 (Upstream AS Change) (1ページ)

## アップストリーム**AS**の変更(**Upstream AS Change**)

BGP オペレータは、アウトバウンドポリシー(たとえば、どのアップストリーム AS がプレ フィックスを伝播できるか)によってピアリング関係を制御できます。このアラームは、プレ フィックスを伝播しない既存のピアへのルートリークを検出します。ユーザは、許可された アップストリーム ASN のリストを設定する必要があります。リストにないアップストリーム AS パスに 1 ホップが残っている ASN を持つモニタ対象プレフィックスのアドバタイズメント は、違反アドバタイズメントです。

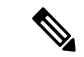

問題にすぐに対処できるように、問題(ルート情報の漏えい、または何らかのタイプの設定不 備)を起こしている可能性があるピアを知っておくと役立ちます。[マイピア(MyPeers)]ルー ルは、特定の Crosswork Cloud サブスクリプションでこのアラームに使用できます。c\_ subscription-plan-options.xml[マイピア(MyPeers)] オプションは、ピアからの BGP 更新のみに 従いますが、[すべてのピア(AllPeers)] はピアおよびグローバルピアからの BGP 更新に従い ます[。ピアの追加](b_cisco-crosswork-cloud-user-guide_chapter16.pdf#nameddest=unique_48)このオプションを設定するには、Crosswork Cloud Network Insightsポリシーの [追加](b_cisco-crosswork-cloud-user-guide_chapter17.pdf#nameddest=unique_40)、 (注)

#### 考えられる検出される問題

このアラームは、モニタ対象プレフィックスのルートリークを特定するのに役立ちます。

#### 関連するアラームルールの設定

このアラームルールをプレフィックスポリシー設定に追加する場合は、次のオプションを設定 する必要があります([外部ルーティング分析 (External Routing Analysis) ] > [設定(Configure) ] > [ポリシー(Policies)] > [ポリシーの追加(Add Policy)] > [プレフィックスポリシー(Prefix

Policy) |>[ルールの追加(Add Rule)|>[アップストリームASの変更(Upstream AS Change)])。

- [しきい値](b_cisco-crosswork-cloud-user-guide_appendix1.pdf#nameddest=unique_43)
- [許可されるアップストリームASN(Allowed upstream ASNs)]

### 例

[アップストリームASの変更(Upstream AS Change)] アラームルールで許可されたアップスト リームASN [293,1221]を使用してプレフィックスポリシーを作成し、プレフィックス8.8.0.0/24 にリンクします。プレフィックス 8.8.0.0/24 は、AS パス [2711, 1299, 3356] を持つピアによって アドバタイズされます。AS1299は許可されたアップストリームASNではないため、しきい値 が適用されて、アラームがトリガーされます。違反している AS パスを持つルートが取り消さ れるか、許可されたアップストリーム ASN のリストに AS1229 が追加されると、アラームは クリアされます。

翻訳について

このドキュメントは、米国シスコ発行ドキュメントの参考和訳です。リンク情報につきましては 、日本語版掲載時点で、英語版にアップデートがあり、リンク先のページが移動/変更されている 場合がありますことをご了承ください。あくまでも参考和訳となりますので、正式な内容につい ては米国サイトのドキュメントを参照ください。